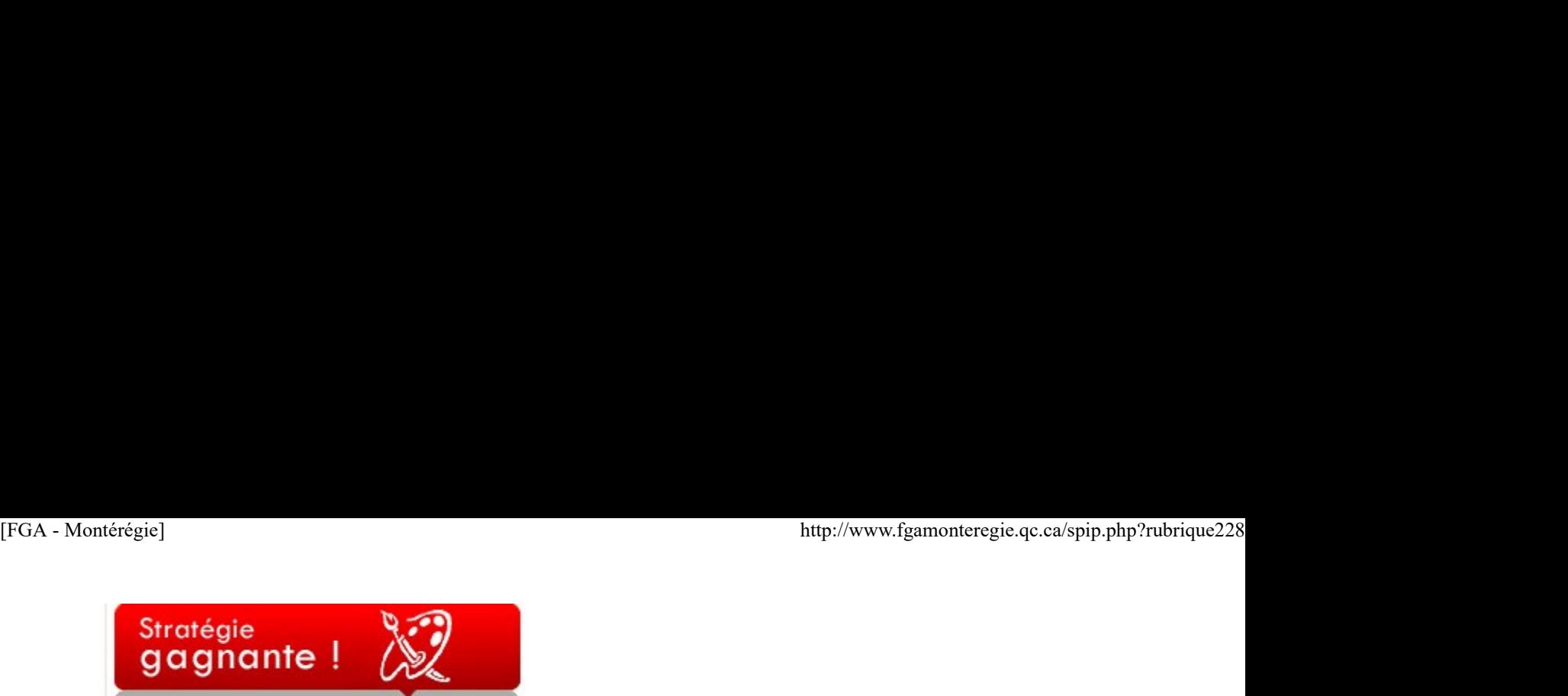

## Le suivi hebdomadaire

Plusieurs de nos adultes sont souvent découragés devant l'ampleur de la tâche, l'épaisseur du cahier ou la durée de la situation d'apprentissage. Ils ont l'impression qu'ils ne verront jamais la fin. Paradoxalement, lorsqu'ils sont inscrits dans des cours de deux ou trois unités, la date d'échéance est parfois si éloignée qu'ils ont le sentiment de disposer d'une longue période pour compléter leur cours dans les délais prescrits. C'est ainsi plus facile de procrastiner… Qu'arrive-t-il à vers la fin de cette période ? Ils constatent soudain que le temps a passé vite et qu'ils ne termineront pas à temps.

Si vous êtes dans une classe de FBC et que votre planification comprend des situations d'apprentissage courtes, avec une durée approximative proposée, vous n'avez peut-être pas ce problème, du moins il est moins répandu. Par contre, si la situation d'apprentissage est plus longue ou l'élève travaille principalement avec un guide d'apprentissage, les retards pourraient être plus importants. Quelle est alors la solution pour y remédier ? Naturellement, il n'y en a pas une seule, sinon cette problématique n'existerait plus, il y en a plusieurs… Je vous en propose une que j'ai longtemps utilisée en classe de FBD, soit le suivi hebdomadaire des élèves. Pour que ça fonctionne, il faut la collaboration de tous dans la classe, car la première condition est qu'ils devront accepter de ne pas vous solliciter pendant au moins une heure par semaine, sinon deux. Au début, cela peut paraître long, mais les élèves seront gagnants, car ils prendront moins d'heures pour compléter leurs cours. Si votre ratio est bas, vous pouvez le faire avec le groupe en entier. Si votre ratio est élevé, vous pouvez cibler ceux qui accusent un plus grand retard ou vous pouvez leur d'offrir de participer volontairement. Je conseille de débuter avec quelques-uns en premier, histoire de bien installer cette routine.

Pour commencer, vous bloquez un temps où vous ne répondez pas aux questions des élèves, idéalement la première ou la deuxième période le lundi, c'est un bon moment pour planifier la semaine. Vous choisissez un outil de suivi : un agenda, un calendrier, un journal de bord, un dossier progressif de type portfolio, etc. Ce qui est important, c'est que l'élève ait toujours l'outil en classe afin de pouvoir le consulter au besoin et qu'il garde des traces de son cheminement. La première semaine, au début de la période prescrite, vous demandez aux élèves d'indiquer, dans l'outil de suivi, ce qu'ils comptent accomplir durant la semaine à venir. Il peut s'agir d'une tâche ou d'une partie de tâche à réaliser, d'un apprentissage souhaité, d'un nombre de pages à compléter (plus facile en mathématique), d'un objectif à atteindre, d'une production à terminer, d'une notion à maîtriser, etc.

Le lundi suivant, le travail de suivi intensif commence. Vous bloquez la période, vous demandez aux élèves de consulter leur outil de suivi et d'indiquer s'ils ont oui ou non réalisé le travail prévu. Vous faites alors la tournée. Vous rencontrez chaque élève concerné et vous faites le point sur le travail réalisé. Si l'élève a terminé ses travaux, invitez-le à réfléchir sur ce qui a facilité son engagement. Quelles stratégies a-t-il utilisé ? Comment qualifie-t-il son travail ? Est-ce qu'il est fier du résultat ? Si l'élève n'a pas été en mesure de compléter ce qu'il avait prévu, discutez avec lui pour en trouver les raisons. Est-ce que la quantité de travail était trop importante ? Est-ce qu'il éprouve des difficultés en lien avec la tâche à accomplir ? Est-ce qu'il a plutôt perdu son temps ? Vous pourrez alors faire des corrélations entre ce que vous aurez observé sur son comportement en classe et l'accomplissement de ses travaux. Naturellement, si ces discussions dépassent le contexte de l'apprentissage, elles ne doivent pas se tenir en classe, mais plutôt en tutorat ou en suivi individuel. Par la suite, les élèves refont le même exercice, ils planifient la semaine à venir, en tenant compte évidemment des travaux non complétés la semaine précédente.

C'est très important de laisser l'élève lui-même déterminer ce qu'il veut accomplir durant sa semaine. Il doit sentir qu'il peut progresser à son rythme et qu'il a le pouvoir de décider. Toutefois, lors du suivi hebdomadaire, vous devrez l'aider à mieux calibrer son travail. Vous l'amènerez peut-être à augmenter la charge de travail à réaliser ou à la diminuer si vous constatez que c'est la raison pour laquelle les tâches ne sont jamais complétées.

Ce suivi peut constituer un temps fort d'évaluation en aide à l'apprentissage. C'est un bon moment pour recueillir des données sur vos élèves et surtout une excellente occasion de faire des rétroactions. Si vous optez pour un outil de type journal de bord, vous pourrez demander à l'élève d'y ajouter quelques réflexions sur ses apprentissages : nommer les nouveaux apprentissages, énumérer les difficultés rencontrées, évaluer l'efficacité de ses stratégies, écrire ce qu'il a aimé ou non, etc.

Cette stratégie n'est pas simple à mettre en place. Au début, il sera difficile de faire respecter les périodes où vous n'êtes pas disponibles pour vos élèves. Ces derniers devront faire appel à d'autres ressources pour les aider momentanément. Ils pourraient par exemple consulter les ouvrages de référence ou Internet, solliciter l'aide d'un pair, poursuivre la lecture d'un roman ou d'un article, exécuter des travaux d'une autre matière. L'absentéisme viendra aussi freiner vos ardeurs, car vous aurez toujours des élèves absents lors des périodes de suivi, ce qui vous obligera à les rencontrer un autre jour. De plus, les élèves seront peut-être récalcitrants, ils n'y verront pas immédiatement l'utilité. Certains diront que c'est une perte de temps, que ça ne donne rien, qu'on ne répond pas à leurs questions, etc. C'est une phase, j'en conviens, difficile à traverser, mais en contrepartie, si vous gardez le cap avec rigueur, vous constaterez que c'est un outil de suivi, d'évaluation et de gestion de classe efficace pour venir en aide à vos élèves, surtout pour les plus timides, ceux qui viennent rarement nous voir et qu'on oublie parfois dans le fond de la classe… Cette stratégie n'est pas simple à mettre en place. Au début, il sera difficile de faire respecter les périodes où vous n'ètes pas disponibles pour<br>vos élèves. Ces dentriers devront taire appel à d'autres ressources pour l

Journée du drapeau fleurdelysé

C'est le 21 janvier 1948 que l'assemblée nationale adopte le drapeau fleurdelysé comme drapeau national du québec.

Ainsi, ce prochain 21 janvier, c'est le jour du drapeau !

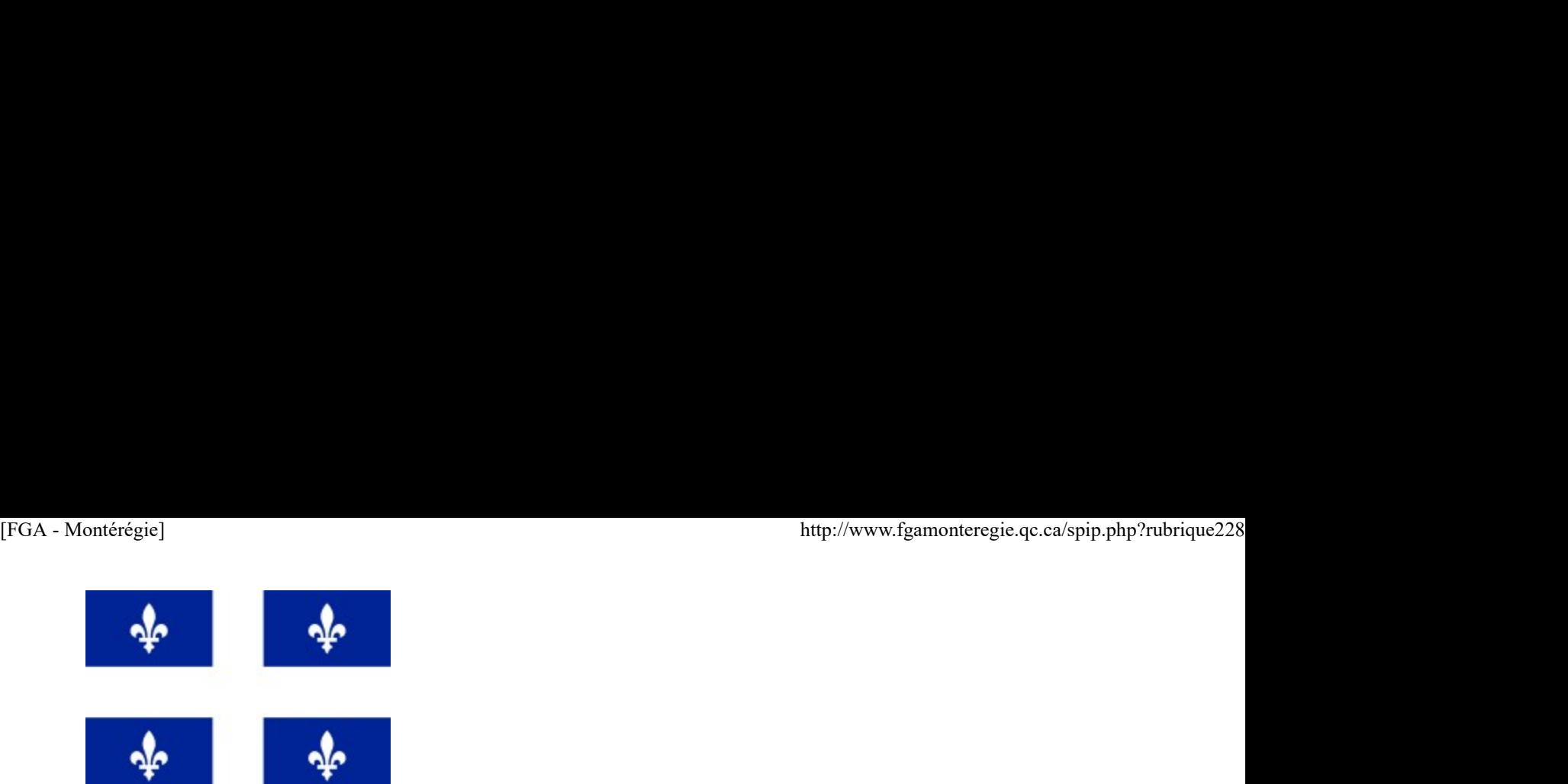

Source : wikimedia.org

Pour en savoir plus sur cet événement qui a façonné notre histoire, consultez le http://www.drapeau.gouv.qc.ca/drape... . Vous pourrez aussi répondre au jeu-questionnaire !

Semaine québécoise pour un avenir sans tabac

Partagez votre vision d'un monde sans fumée en participant à la semaine québécoise pour un avenir sans tabac du 16 au 22 janvier 2011. Pour souligner l'effort d'une personne de votre entourage qui a cessé de fumer, faites-lui parvenir une carte postale électronique que vous trouverez sur le site Un monde sans fumée.

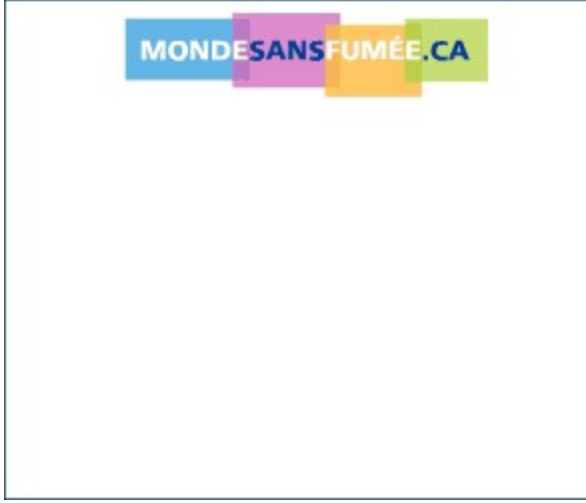

Cette situation de vie pourrait être abordée dans le cours Saines habitudes de vie (SAN-P010-2) du programme Santé de la formation de base commune.

Semaine nationale de prévention du suicide

C'est sous le thème « Le suicide n'est pas une option ! » que se déroulera la 21<sup>e</sup> semaine de prévention du suicide, du 30 janvier au 5 février 2011. Pilotée par l'association québécoise de prévention du suicide, cette semaine a pour objectif de mobiliser la population autour du refus du suicide comme solution acceptable pour mettre fin à la souffrance.

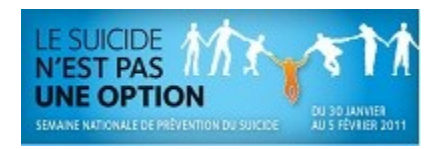

Une activité dans le cadre de cette semaine pourraient faire l'objet d'une situation de vie dans le cours Santé psychologique (SAN-2101-1) du programme **Santé** de la formation de base commune. sur de comme souden acceptable pour metre im a la soulinarice.<br> **LE SUICE AS MAN CONTROVER SURFACE ACCEPTS**<br>
UNE COPTION<br>
Une activité dans le cadre de cette semaine pourraient faire l'objet d'une situation de vie dans le

Après-cours FGA de janvier 2011

Les Après-cours FGA commencent... Des rencontre d'une heure de partage en visioconférence...

Voici les sujets et dates des rencontres virtuelles des Après-cours FGA prévues pour janvier 2011 :

Éduquer aux usages responsables des technologies

- + Animé par M. Éric Caron et Mme Claire LeCarpentier
- + Mardi 11 janvier à 13 h
- + Lundi 17 janvier à 15 h

Les usages du tableau blanc interactif

+ Animé par M. Richard Painchaud et Stéphane Lavoie

+ Mercredi 19 janvier à 14 h

+ Mercredi 19 janvier à 15 h

Utilisation des TIC en vue de suivre la progression des apprentissages des élèves

+ Animé par M. Martin Francoeur

+ Mercredi 26 janvier à 14 h

+ Mercredi 26 janvier à 15 h

Atelier ouvert en lien avec les troubles d'apprentissage

+ Animé Mme Claire LeCarpentier

+ Jeudi 27 janvier à 14 h + Jeudi 27 janvier à 15 h

L'interface utilisateur et les raccourcis-clavier

+ Animé par Stéphane Lavoie

+ Lundi 31 janvier à 14 h

+ Lundi 31 janvier à 15 h

Vous êtes intéressés par un de ces sujets et n'avez pas reçu l'invitation ? Communiquez avec votre conseiller au service régional FGA du RECIT [1]

Pour participer aux Après-cours FGA, vous devez disposer d'un compte VIA, d'un ordinateur avec accès Internet et d'un casque d'écoute (la caméra web est facultative).

Vous pouvez consulter le calendrier des Après-cours FGA à http://www2.recitfga.qc.ca/spip.php?rubrique512.

Février : le mois de la culture

Commencez à planifier les activités liées à la culture pour le mois de février, car c'est le mois de la culture à l'école.

Trouvez du matériel promotionnel ainsi que plusieurs idées d'activités à http://www.mels.gouv.qc.ca/sections/cultureEducation/moisculture11/

Voilà qui complète les nouvelles du mois !

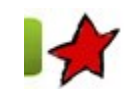

L'évaluation en aide à l'apprentissage 10 janvier 2011

Le ministère de l'Éducation, du Loisir et du Sport, dans la Politique d'évaluation des apprentissages[1], présente une vision commune de l'évaluation des apprentissages pour la formation générale des jeunes, la formation générale des adultes et la formation professionnelle. La politique s'inscrit naturellement dans la foulée des nombreux changements dans le monde de l'éducation depuis la tenue des États généraux sur l'éducation en 1996. Cette politique comporte 10 orientations pour guider l'évaluation qui, selon le MELS, doit être « au service de l'élève en vue de lui permettre de réaliser des apprentissages qui contribueront à son plein développement intellectuel, affectif et social, et ce, quels que soient ses capacités ou ses besoins particuliers »[2]. Commencez à planifier les activités liées à la culture pour le mois de février, car c'est è mois de la culture. à l'élève de l'École (Touvez du matériel pronotionnel ainsi que plusieurs liéées d'activités à http://www.mels Cévaluation en aide à l'apprentissage<br>
10 janvier 2011<br>
Le ministère de l'Éducation, du Loisir et du Sport, dans la Pollique d'évaluation des apprentissages[1], présente une vision commune de<br>
Le ministère de l'Éducation,

L'évaluation en cours de formation doit être intégrée à la dynamique des apprentissages de l'élève[3]. Voilà la première orientation de la enchâssée dans l'apprentissage, elle est présente dans toutes les étapes du processus d'apprentissage et son but premier est d'aider les élèves à apprendre. Elle ne doit plus être considérée comme une entité distincte qui arrive en fin de parcours, mais plutôt comme une composante de l'apprentissage.

L'évaluation intégrée à l'apprentissage facilite la cueillette de données sur les apprentissages des élèves afin d'intervenir le plus rapidement et efficacement possible pour soutenir la progression de ces derniers. L'évaluation en aide à l'apprentissage permet en outre la régulation de la démarche d'apprentissage de l'élève et la régulation de la démarche pédagogique de l'enseignant.

Cette orientation constitue naturellement une dimension essentielle de la formation de base commune à l'éducation des adultes comme stipulé dans le programme sous la rubrique Une évaluation et une régulation au service de la réussite de l'adulte : « Elle (l'évaluation) a lieu à

tous les moments du processus de formation de l'adulte, soit à l'entrée en formation (dans une perspective de diagnostic ou de reconnaissance des acquis en formation continue) pendant les apprentissages, tout au long de la formation et à la fin des apprentissages, en vue de la sanction des études. »[5] thether the distinct of the little soil and the set of mation (dansal perspective dediagnostic oude reconnaissance<br>tous les moments du processus de formation de l'adulte, soit à l'entrée en formation (dans une perspective

Les pratiques d'évaluation en aide à l'apprentissage représentent un défi de taille pour les intervenants en formation générale des adultes. Elles ne peuvent se limiter à l'accomplissement d'une tâche de mi ou fin de parcours, à l'administration d'une synthèse ou d'un pré-test calqué sur l'épreuve finale et à des rétroactions ponctuelles aux élèves dans leur processus d'apprentissage. Bien que ces pratiques permettent à l'élève de porter un regard périodique sur ses réalisations ou son cheminement, elles ne sont pas suffisantes pour favoriser une régulation rigoureuse. Car les rétroactions ne peuvent être communiquées uniquement pour les activités en cours ou pour le produit final attendu. Elles doivent être soutenues et viser entre autres les connaissances, les stratégies, les procédures et les démarches dans un contexte authentique et signifiant pour l'élève. De plus, pour que les activités d'évaluation soient réellement intégrées à l'apprentissage, elles doivent être planifiées à partir du programme de formation et non à partir des guides d'apprentissage ou de la définition du domaine d'évaluation.

L'évaluation en aide à l'apprentissage, dans une approche par compétence et dans une démarche de construction des savoirs, sera peut-être la clé pour se sortir de la logique « Pourquoi apprendre ça si ce n'est pas dans l'examen ? ».

Un comité de travail issu du sous-comité de la formation générale des adultes se penchera sur ce dossier cette année afin de proposer des pistes concrètes pour faciliter son intégration dans les classes de formation générale des adultes. En attendant, je vous invite à relire la Politique d'évaluation des apprentissages du MELS et à approfondir le sujet en lisant le chapitre 4 de l'ouvrage de Rosée Morissette, Accompagner la construction des savoirs, aux éditions Chenelières Éducations, dont je me suis inspiré en partie pour ce texte.

- [2] Idem, page 13
- [3] Idem, page 14
- [4] Idem, page 14

[5] Programme de formation de base commune, Ministère de l'Éducation, du Loisir et du Sport, Gouvernement du Québec, 2007, page 12

[1] Consultez la liste des conseillers à http://www2.recitfga.qc.ca/spip.php?rubrique368.

# Utilisation des TIC

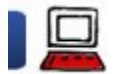

### Moodle FGA Montérégie se nationalise 10 janvier 2011

Moodle FGA Montérégie continue de croître et gagne en popularité. Les autres régions du Québec se joignent à la Montérégie pour œuvrer dans un seul Moodle. Cet article précise les services Moodle offerts à tous les enseignants de la FGA du Québec. [1] [2]

Moodle.fgamonteregie.qc.ca est maintenant à la disposition de tous les enseignants de la formation générale des adultes du Québec. [3]

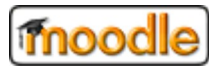

### 1. Régionalisation des catégories

Chaque région du Québec dispose d'une catégorie à la racine du site moodle.fgamonteregie.qc.ca pouvant ainsi, par l'entremise de son conseiller au service régional FGA du RECIT :

personnaliser le thème Moodle de sa catégorie (et de ses cours) pour afficher des couleurs et un style qui lui soit propre ;

- créer et gérer des cours pour répondre à ses besoins ;
- gérer les utilisateurs de sa région.

Moodle FGA peut être utilisé comme :

plateforme de formation - avec les élèves

plateforme de collaboration privée - entre enseignants et autres professionnels de l'enseignement.

2. Les salons d'enseignants

Le salon national des enseignants de Moodle FGA est l'endroit par excellence pour permettre aux enseignants de la FGA du Québec de se réseauter. On y trouve principalement des forums pour discuter pédagogie, technologie et renouveau. [4] Moodle fgamonteregie qc.ca est maintenant à la disposition de bus les enseignants de la formation générale des adultes du Québec. [3]<br>
1. Régionalisation des catégories<br>
Chaque région du Québec dispose d'une catégorie à la

Pour accéder à cet espace Moodle réservé aux enseignants, vous devez :

<sup>[1]</sup> Politique d'évaluation des apprentissages, Être évalué pour mieux apprendre, Ministère de l'Éducation, Gouvernement du Québec, 2003

avoir un compte dans Moodle FGA

être inscrit au salon des enseignants de votre région EGA - Montérégie]<br>
avoir un compte dans Moodle FGA<br>
<u>être inscrit au salon des enseignants de votre région</u><br>
3. L'accès aux corrigés de <u>www.fgamonteregie.qc.ca</u>

3. L'accès aux corrigés de www.fgamonteregie.qc.ca

Puisque Moodle offre des environnements privés, nous l'avons utilisé pour rendre disponibles plusieurs centaines de documents (tels des clés de correction, des solutionnaires, etc.) aux enseignants uniquement.

Ces documents réservés sont affichés dans l'espace enseignant public de www.fgamonteregie.qc.ca, mais ne sont réellement disponibles qu'à partir du salon national des enseignants de Moodle FGA. Pour accéder à ces documents réservés, vous devez donc être inscrit au salon des enseignants de votre région.

Par ailleurs, si vous désirez rendre disponibles des documents pour les enseignants uniquement, communiquez avec votre conseiller au service régional FGA du RECIT, il saura vous aider.

4. Autres services

Outre le service Moodle, la mise en commun est aussi valable pour les services suivants :

Mahara : un portfolio numérique fort intéressant et polyvalent. OpenMeetings : un service de visioconférence Epad : un service d'écriture collaborative en temps réel.

Questions ? Autres besoins ?

Les services régionaux et national à la FGA du RECIT sont là pour vous appuyer, vous accompagner à mieux intégrer les technologies dans votre pratique.

N'hésitez pas à communiquez avec nous pour toute question ou tout besoin lié aux technologies.

[1] Cet article n'a pas pour objectif de démontrer l'utilité de Moodle. Vous pouvez visionner ce Prezi http://prezi.com/58kjgbrm-e-t/prese... pour connaître Moodle.

[2] Cet article a encore moins l'objectif de vous montrer à l'utiliser. Vous pouvez consulter la documentation de Moodle pour toute question relative à l'utilisation de Moodle.

[3] Il perdra le « monteregie » de son adresse, sans doute à l'été 2011, pour devenir moodle.fga.qc.ca ou autre nom semblable.

[4] L'abonnement et la participation aux forums feront l'objet d'un autre article.

Nétiquette

### Ajouter un bloc signature

Facilitez la vie de vos destinataires et ajoutez un bloc signature à vos courriels. Pour être sûr que les gens sachent qui vous êtes, veillez à mettre quelques lignes à la fin de votre message avec vos coordonnées. Alouter un bloc signature<br>
Facilitaz la vie de vos destinataires et ajoutez un bloc signature à ves courriets. Pour être sûr que les gens sachent qui vous êtes, veillez à<br>
metite quelques lignes à la fin de votre message a

Vous pouvez configurer votre logiciel de courrier électronique pour que l'ajout soit automatique.

# $[Alt] + [F4]$  : Quitter

La combinaison de touches [Alt] + [F4] est un raccourci-clavier intéressant qui permet de quitter l'application active.

Au lieu de prendre la souris, de déplacer le pointeur dans le coin supérieur droit et de cliquer sur le petit X rouge, pensez-y : [Alt] + [F4] !

Drag to outliner or Upload Close **Close Close Close Close Close**